## **地質地盤情報の公開事例1**

**―1―**

**国土交通省,国土地盤情報KuniJiban(本誌の溝口の解説参照)**

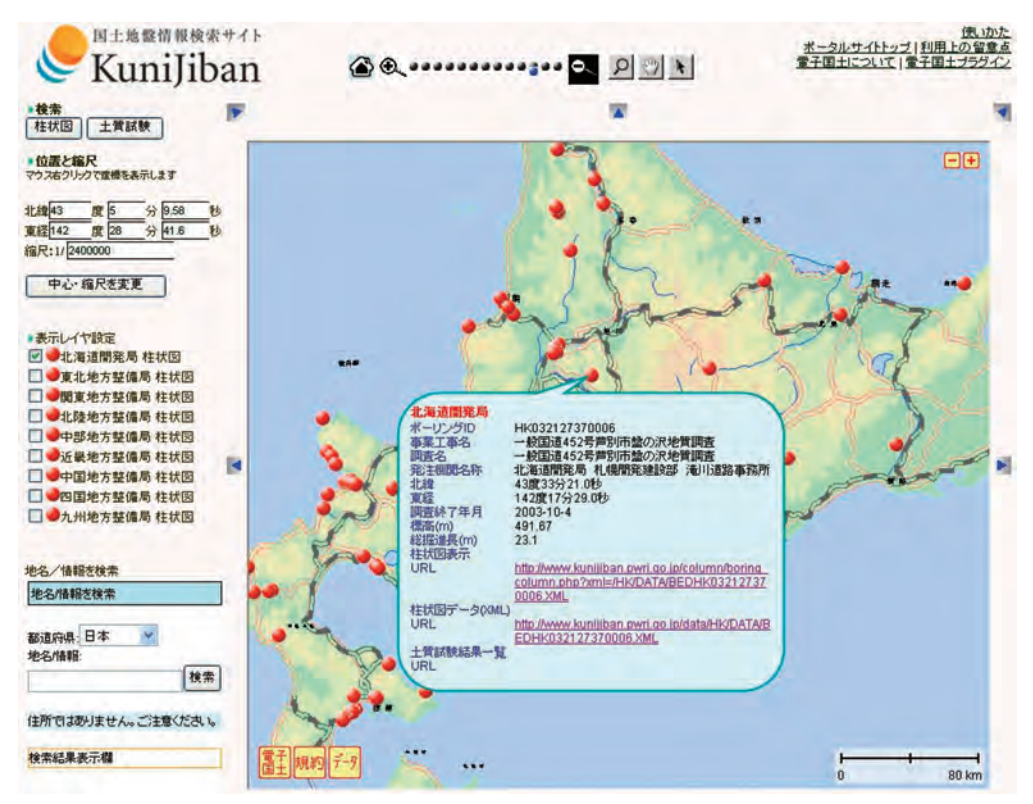

**国土地盤情報検索サイト(http://www.kunijiban.pwri.go.jp/)から"地盤情報の検索"を選び,"地盤力学情 報データベース"に入り,目的とする地域の表示レイヤ設定を行う.**

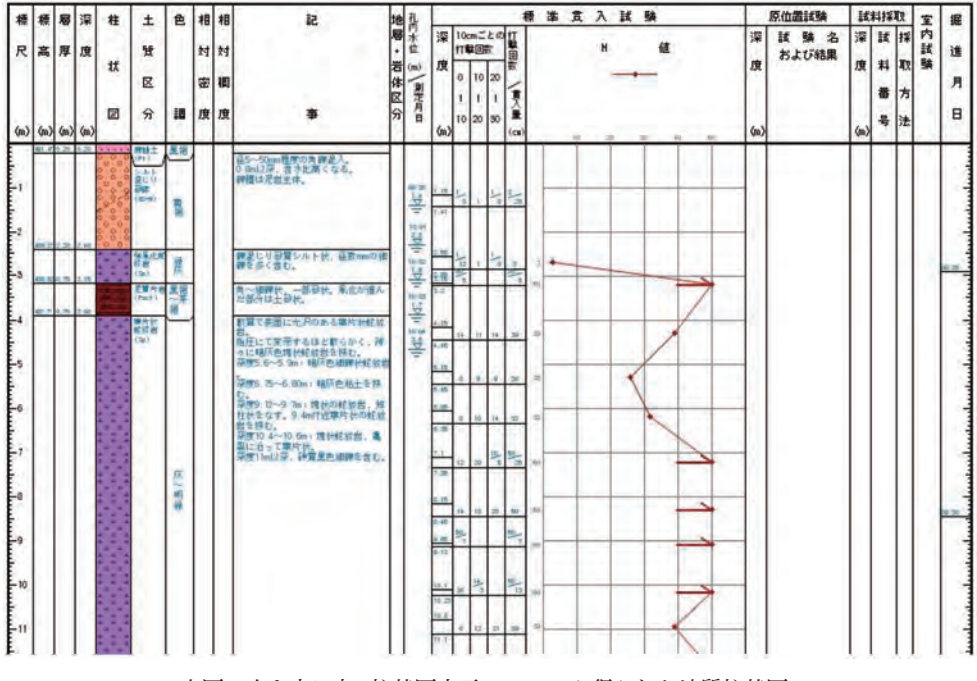

**上図の吹き出し中,柱状図表示のURLから得られた地質柱状図.**

**2010年 3月号**